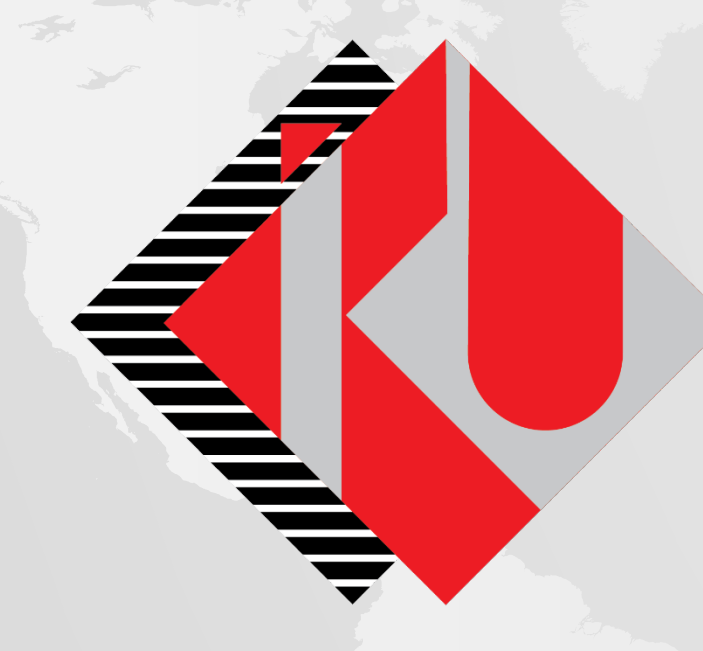

# T.C. İSTANBUL<br>KÜLTÜR<br>ÜNİVERSİTESİ

**LİSANSÜSTÜ ÖĞRENCİ BAŞVURU PORTALI**

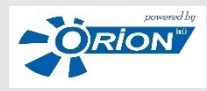

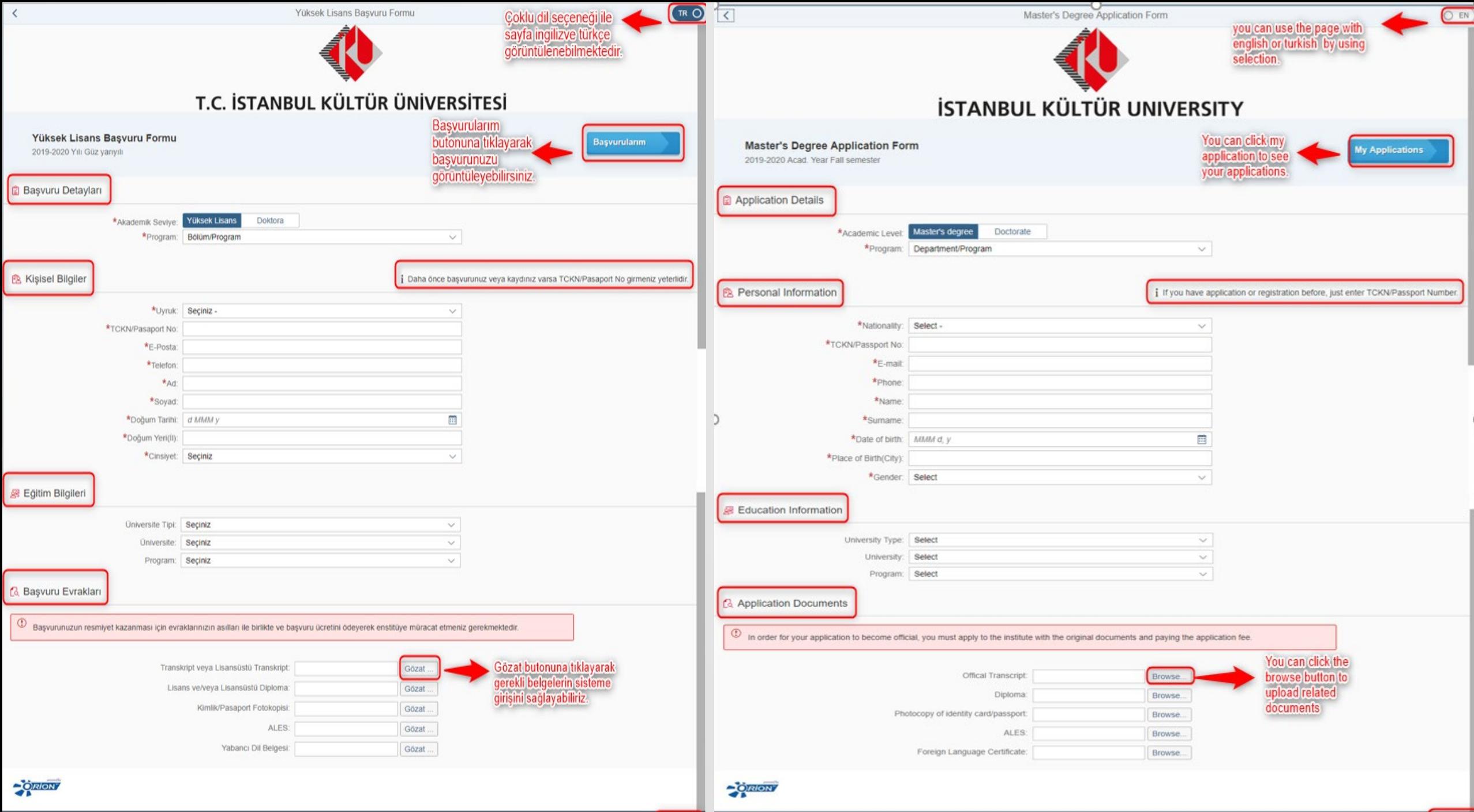

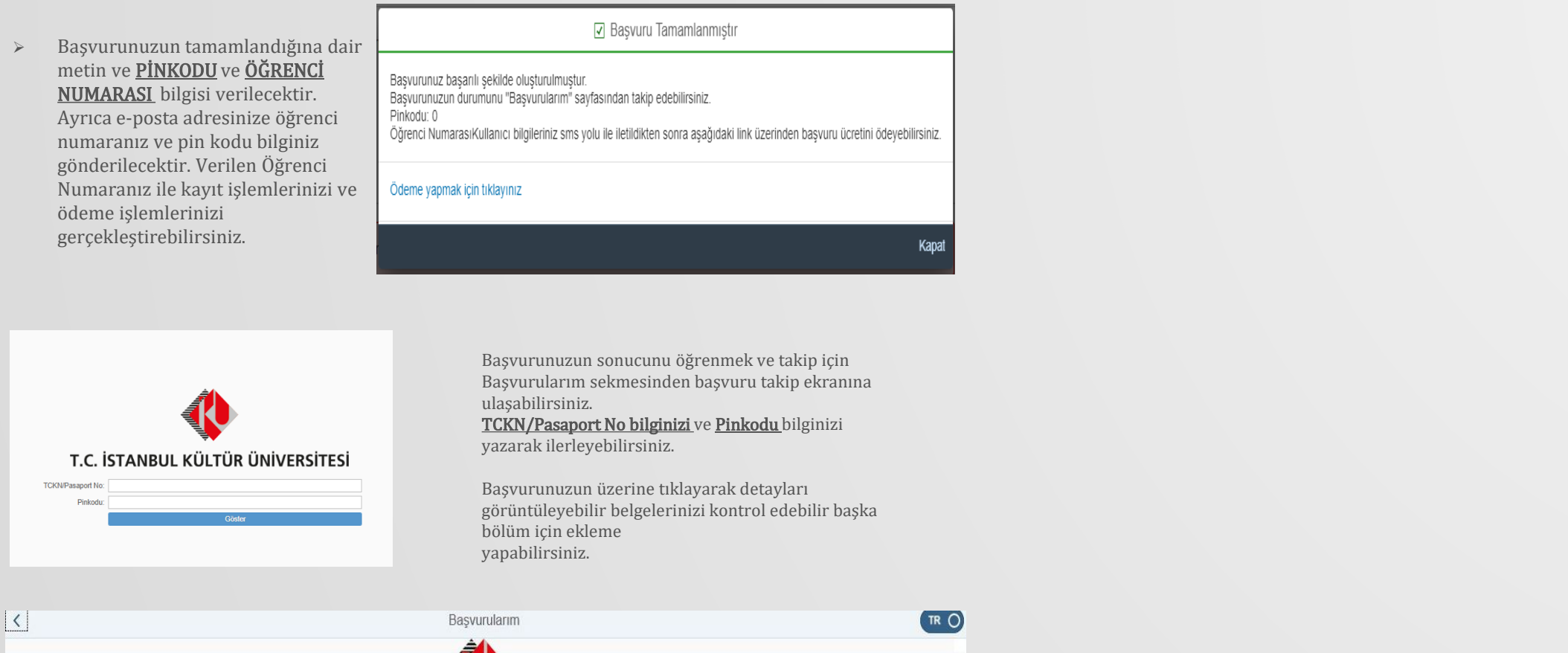

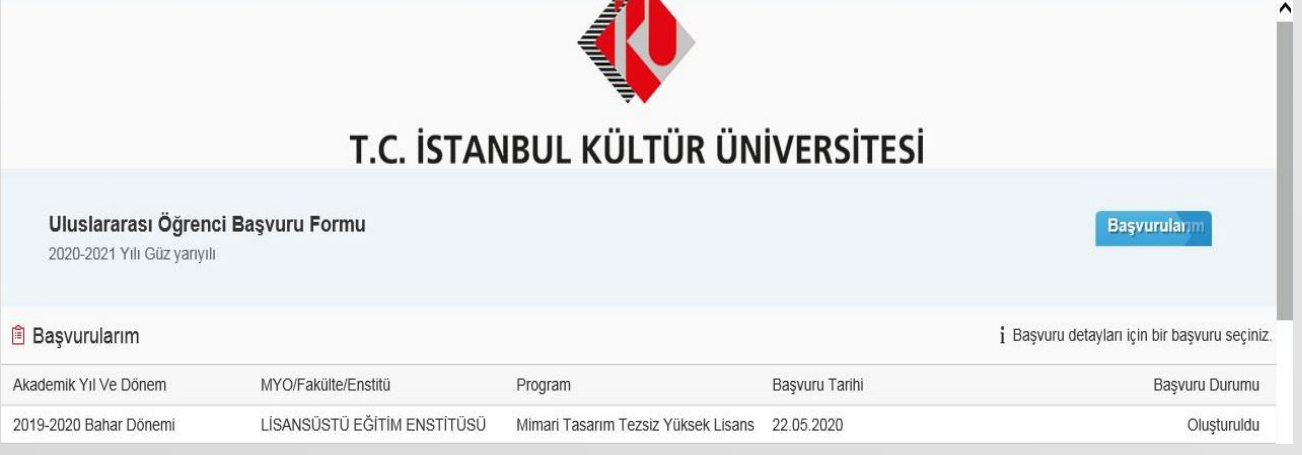

### Sevgili öğrenci adayı,

1900000033 öğrenci numarası ile başvurunuz gerçekleştirilmiştir. Başvurduğunuz Bölüm/programdaki kontenjanın adınıza ayrılabilmesi için başvurunuz onaylandığı takdirde size iletilecek olan ön kabul mektubundaki tutarı Üniversitemiz hesabına yatırmanız gerekmektedir.

# Sorularınız ve iletişim için: Tıklayınız

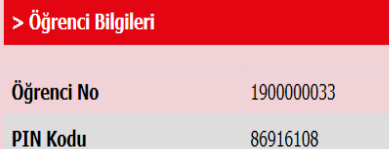

# İKÜ Başvuru Sayfası

Tarafınıza SMS yoluyla iletilecek olan Kullanıcı adı ve şifre bilgileri ile https://orion.iku.edu.tr adresine giriş yaptıktan sonra sırasıyla; Ödeme, Kayıt Yenileme, Ders Seçimi --> Ödeme İşlemleri --> Var Olan Taksit Ödem seçeneğinden başvuru ücretinizi ödeyebilirsiniz.

# Lisansüstü Eğitim Enstitüsü Müdürlüğü

# Dear Applicant,

You completed online application with student number 190000033 for the quota at the department/programme you prefer to be reserved on your name, once your application is confirmed, you will be requested to make the payment which is stated on the pre- admission letter that will be sent you

You may contact us via e-mail for your questions: Clik Here

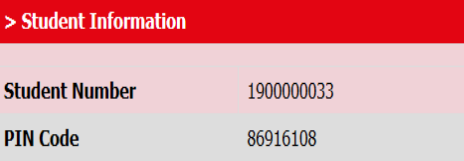

### **IKU Application Page**

Your username and password will be sent to you shortly. After that, you may login to https://orion.iku.edu.tr portal and complete your application payment process via Accounting, Re-Regist, Course Select --> Student Accounting --> Instalment Payment

**Head of Institute of Graduate Studies** 

▶ Kaydet butonuna bastıktan sonra kişiye bilgilendirme maili gönderilecektir. Öğrenciler kendilerine gelen mailden kullanıcı bilgilerine gerektiğinde ulaşabilir olacaktır.

Informing mail to the person after  $\blacktriangleright$ pressing Save button. It will be sent. Students will be able to access user information from the mail they receive when necessary.